#### *http://vendgu.ru*

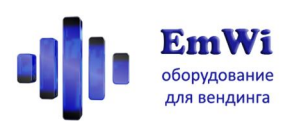

# **модуль телеметрии для торговых автоматов**

# **«Информатор»**

# **Инструкция по эксплуатации ПО версия 7.5**

*Благодарим Вас за приобретения продукции компании «ЭмВай»! Желаем успехов в бизнесе, и надеемся, что наше оборудование поможет достичь их быстрее.*

#### **Назначение**

**«Информатор»** предназначен для удалённого мониторинга состояния торгового аппарата.

Использование «Информатора» решает ряд задач по оптимизации эксплуатационных расходов вендинговой сети, среди которых – точный контроль оборота наличности и обнаружение поломок аппаратов.

#### **Возможности**

«Информатор» совместим с большинством вендинговых аппаратов различных производителей и годов выпуска, в том числе и с аппаратами, в которых не предусматривалось подключение системы телеметрии. Собранные данные о состоянии автомата передаются посредством сети сотовой связи в личный кабинет на сайте **EmHit** или в виде SMS-сообщений на телефоны владельца. «Информатор» может подключаться к оборудованию, работающему по различным протоколам, и способен работать во всех точках, где работает мобильная связь.

«Информатор» позволяет решать следующие задачи:

- Точный контроль оборота наличных средств;
- Оперативное обнаружение неисправностей автомата и платёжных систем;
- Пресечение воровства денежных средств обслуживающим персоналом;
- Своевременное уведомление о скором исчерпании товара или ингредиентов;
- Уведомление о продолжительном отсутствии продаж;
- **Мгновенное обнаружение отключения автомата от электропитания (опция);**
- **Возможность оплаты товара мобильным телефоном (опция);**
- **Автоматизированный опрос клиента о качестве товара (опция);**
- **Удалённая перезагрузка автомата (опция);**

*В зависимости от метода подключения и модели автомата объём снимаемых данных может отличаться. Список доступной для мониторинга информации приведён в таблице в конце данного описания.*

**Краткие технические характеристики**

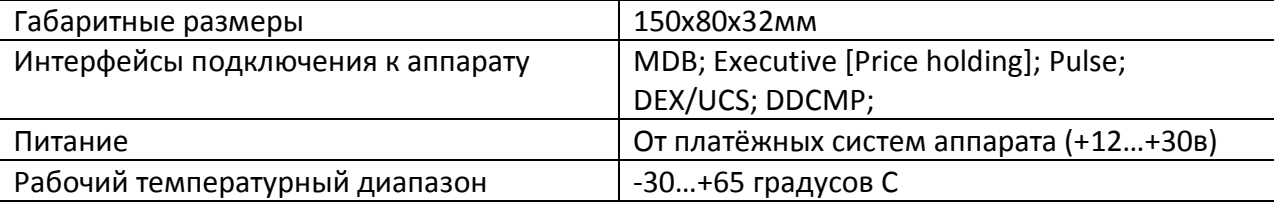

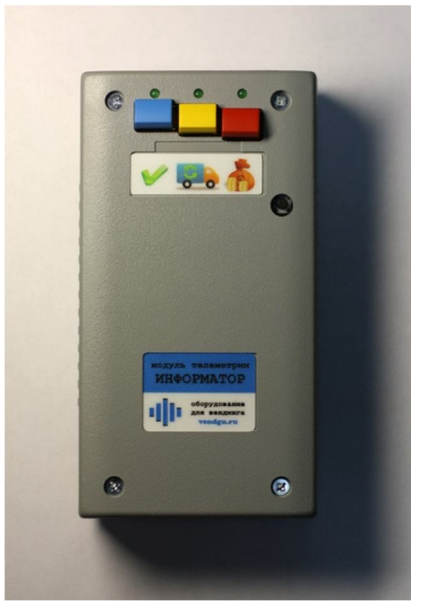

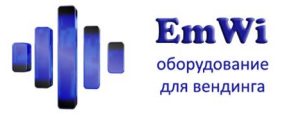

#### **Комплектность поставки**

- Модуль «Информатор»;
- Внешняя антенна GSM;
- Кабель для подключения к вендинговому аппарату (тип кабеля выбирается при заказе и зависит от модели аппарата, к которому выполняется подключение и режима работы);
- Упаковка;

# **Элементы управления**

*Пожалуйста, ознакомьтесь с элементами управления, размещёнными на корпусе «Информатора».*

На лицевой стороне «Информатора» размещены несколько кнопок.

**Кнопка Сервис** («Галочка»)**.** При включении автомата с открытой дверью для его обслуживания нажимайте эту кнопку. Тогда продажи, монеты и купюры не будут учитываться в общей статистике. Отключается режим сервиса повторным нажатием этой кнопки.

**Кнопка Загрузка** («Фургон») – сбрасывает счётчики количества проданных товаров и рассылает уведомления. Нажимайте эту кнопку, когда загружаете автомат товаром.

"Информатор" назначение кнопок сервис загрузка товара инкассация наличных тест  $\bigodot$  $\bullet$ 

**Кнопка Инкассация** («Мешок с деньгами») - сбрасывает счётчики суммы накопленной наличности и рассылает уведомления. Следует нажимать, когда аппарат инкассируется.

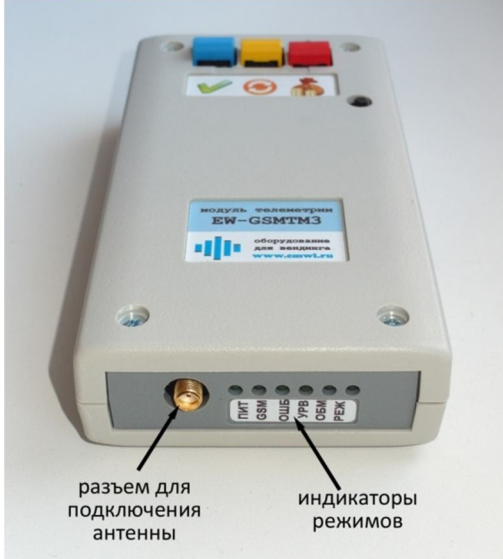

**Кнопка Тест** – предназначена для дополнительных возможностей тестирования.

### **Функции индикаторов**

**ПИТ** – Питание; горит при включенном модуле **GSM** – показывает режим работы GSM-канала **ОШБ** – Ошибка; указывает на код ошибки кол-вом миганий при ее возникновении.

**УРВ** – указывает уровень сигнала сети GSM (при этом первое длинное включение указывает на регистрации в сети GPRS).

торцевая сторона модуля

# **Функции кнопок**

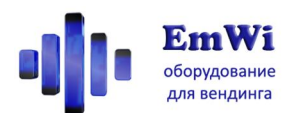

**ОБМ** – Обмен; при исправной работе «Информатора» и торгового аппарата мерцает.

**РЕЖ** – Режим; указывает текущее состояние «Информатора».

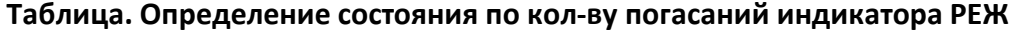

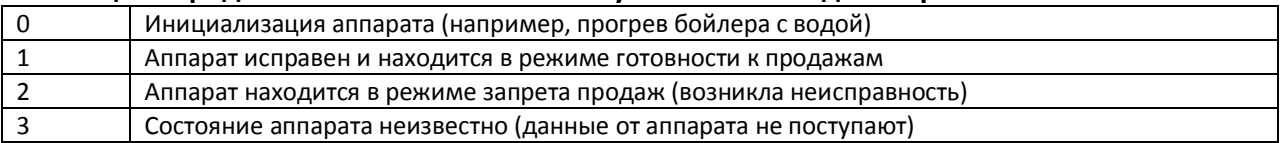

# **Подготовка к первому включению**

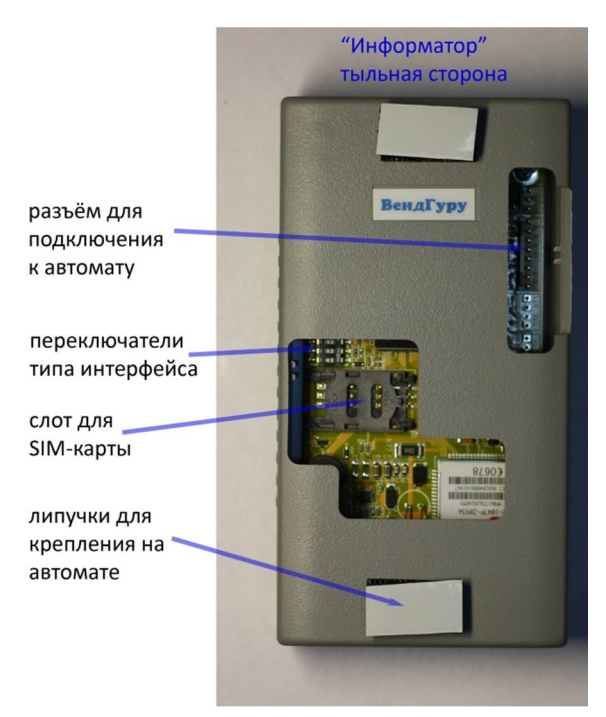

Перед началом эксплуатации «Информатора» следует выполнить следующие действия:

 Подготовить SIM-карту (PIN-код должен быть снят);

 Установить SIM-карту в слот. Чтобы открыть слот, его крышку следует сдвинуть от края платы, после чего ее можно будет поднять вверх и установить в нее SIM-карту;

 Настроить интерфейс работы переключателями рядом со слотом SIM-карты;

 Подключить соединительный кабель к разъёмам «Информатора» и вендингового аппарата (при выключенном оборудовании);

 Установить «Информатор» внутрь аппарата (проверьте, чтобы длины кабеля было достаточно для подключения).

 Расположить антенну (желательно повыше и подальше от металлических частей), проложить и

закрепить ее кабель (следите, чтобы он не повреждался при закрывании двери аппарата), и привинтить к антенному разъему на модуле.

#### **Тип интерфейса**

Для задания типа интерфейса используется 4-позиционный DIP-переключатель, размещённый на плате рядом со слотом для сим-карты. Смену настроек рекомендуется проводить при выключенном автомате. Новые настройки вступают в силу после перезагрузки.

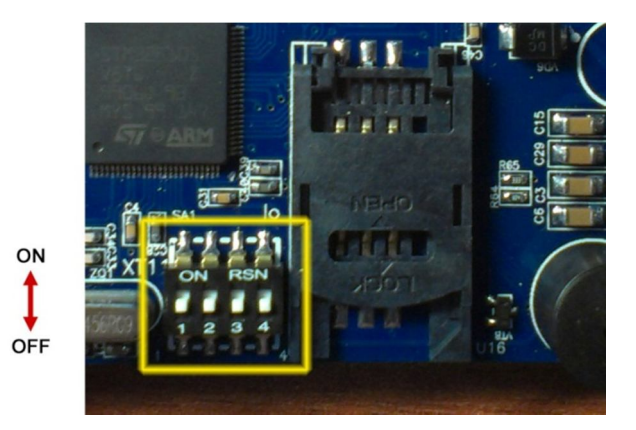

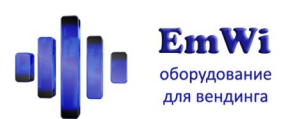

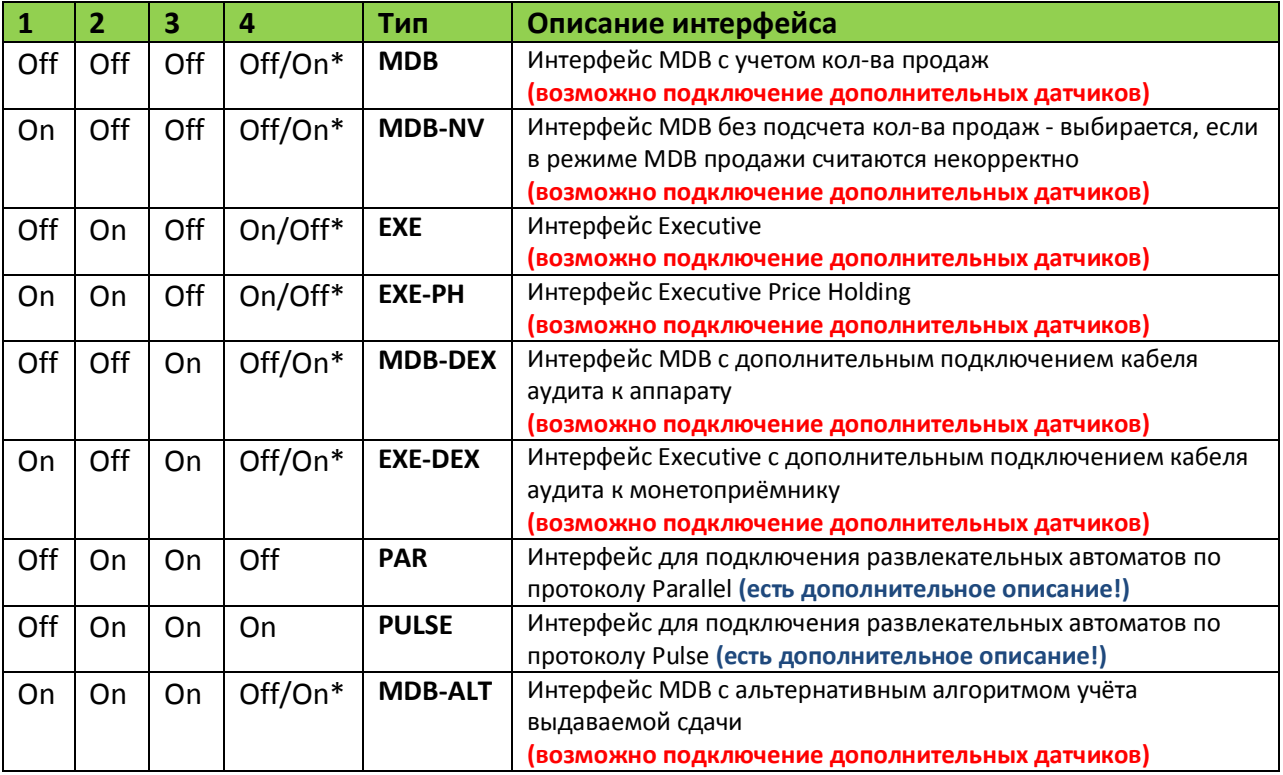

*\* если при выходе автомата на режим продажи индикатор ОБМ не мерцает, следует поменять состояние переключателя 4 и перезагрузить автомат;*

#### **Режим телеметрии**

«Информатор» может работать в двух режимах телеметрии:

- Передача информации и статистики в виде SMS-сообщений на телефоны владельца;
- Передача информации по каналу GPRS в личный кабинет владельца на сервисе телеметрии **EmHit.**

Режим GPRS позволяет получать больший объём данных и использовать развитые средства анализа работы вендинговой сети, реализованные в сервисе **EmHit.**

При включении «Информатор» издаёт звуковой сигнал. Если звуковой сигнал однотональный – настроен режим SMS. Если двутональный – режим GPRS. Переключение между этими режимами осуществляется в режиме диагностики.

Для корректной работы «Информатора» должны быть выполнены следующие настройки.

#### **Для режима SMS:**

- Тип интерфейса (настраивается с помощью переключателей)
- Номера телефонов для рассылки уведомления (с помощью SMS)
- Порядковый номер модуля (с помощью SMS)
- Значение десятичной точки

#### **Для режима GPRS:**

- Тип интерфейса (настраивается с помощью переключателей)
- Настройка APN для используемой SIM-карты

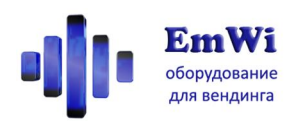

Значение десятичной точки

Список SMS-команд для управления «Информатором» приведён в конце данного описания. Следует отметить, что в GPRS-режиме работы модуля SMS-команды используются только на этапе настройки оборудования. В режиме GPRS вся информация о работе автомата доступна из вашего личного кабинета на сервисе **EmHit.**

**Все команды вводятся английскими буквами. Регистр букв команд не имеет значения.**

# **Режим диагностики**

В режиме диагностики возможна проверка и изменение настроек «Информатора» непосредственно с помощью кнопок.

Для входа в режим диагностики следует выполнить следующие операции:

- При выключенном «Информаторе» нажать одновременно три кнопки (синюю, желтую и красную);
- Продолжая удерживать кнопки, включить питание;
- Включатся три лампы у нажатых кнопок; Продолжать удерживать кнопки в течение 4 секунд, пока все три лампы не погаснут;
- Отпустить три кнопки одновременно; Теперь «Информатор» находится в режиме диагностики. Три лампы начнут мигать, подтверждая вход в режим.
- $\bullet$

#### **Функции кнопок в режиме диагностики**

*Короткое нажатие – менее 0.5сек, долгое нажатие – более 3сек.*

#### **Сервис (синяя кнопка)**

**Короткое нажатие** – тест выгрузки статистики по кабелю аудита

**Долгое нажатие** – звуковой сигнал, сообщающий настройки канала аудита и возможность смены настроек. Также данные настройки можно изменить с помощью SMS **dtsproto** и **dtsbaud**.

### *Таблица типа протокола канала аудита*

*(используется для индикации и задания настроек)*

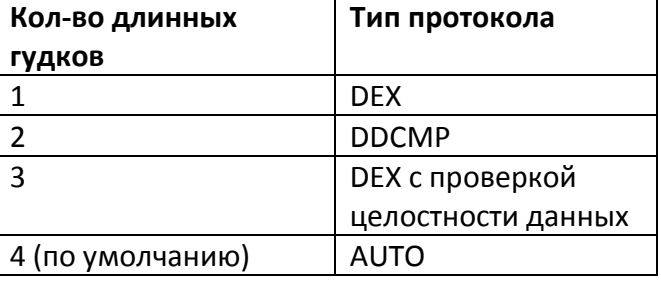

*Таблица скорости обмена канала аудита* 

*(используется для индикации и задания настроек)*

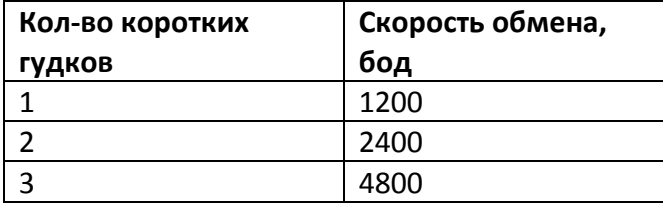

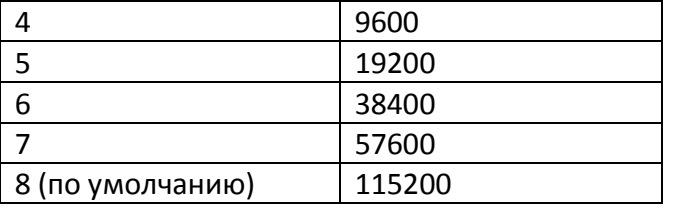

#### **Загрузка товара (жёлтая кнопка)**

**Короткое нажатие** – длинные звуковые сигналы, сообщающие режим SMS (один длинный гудок) или GPRS (два длинных гудка), затем короткие звуковые сигналы, сообщающие тип платежной шины (настройки заданные переключателями).

**Долгое нажатие** – смена режима между SMS и GPRS

#### **Инкассация (красная кнопка)**

**Короткое нажатие** – звуковые сигналы, сообщающие о настройке шаблона APN (для режима работы GPRS), и возможность смены данных настроек. Таблицу соответствия режимов смотрите в описании к команде **gprsuse**.

**Долгое нажатие** – не следует использовать (режим заводской диагностики модуля).

**Кнопка Тест (чёрная)** – звуковым сигналом модуль сообщает текущую версию прошивки. Кол-во длинных гудков = версия, кол-во коротких гудков = ревизия.

# **Особенности эксплуатации**

Спустя несколько секунд после включения питания автомата «Информатор» инициализируется и переходит в рабочий режим. В рабочем режиме постоянно анализируется состояние торгового аппарата. Собранная информация периодически (по умолчанию раз в 30 минут) отправляется на сервис **EmHit** (для режима GPRS), либо при возникновении событий высылаются SMS-уведомления (для режима SMS). Реакция на возникновения нештатных ситуаций автомата обычно достигает нескольких минут, но для некоторых неоднозначных условий может достигать одного часа.

#### **При посещении аппарата следует выполнять следующие операции:**

- После инкассации денежных средств (опустошения бокса монетоприёмника и стекера купюроприёмника) следует нажать на кнопку Инкассация (картинка мешок с деньгами). **Двойное нажатие на кнопку обозначает частичную инкассацию ТОЛЬКО КУПЮР. Тройное нажатие на кнопку обозначает частичную инкассацию ТОЛЬКО МОНЕТ.**
- После загрузки товара в аппарат следует нажать на кнопку Загрузка товара (картинка 'фургон').
- При обслуживании автомата с открытой дверью (выполнения тестовой выдачи товаров, загрузки монет в монетник для сдачи) следует предварительно перевести «Информатор» в сервисный режим, нажав кнопку Сервис. «Информатор», находясь в сервисном режиме, периодически издаёт звуковой сигнал. После выполнения сервиса для выхода из сервисного режима следует перезагрузить аппарат либо повторно нажать на эту кнопку.

### **Коды ошибок**

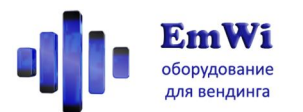

При возникновении неисправностей «Информатор» периодически издает звуковые сигналы и одновременно мигает индикатором ОШБ.

Перед озвучиванием кода ошибки звучит 3-тональный сигнал, после которого следует количество высоких гудков, соответствующих коду ошибки.

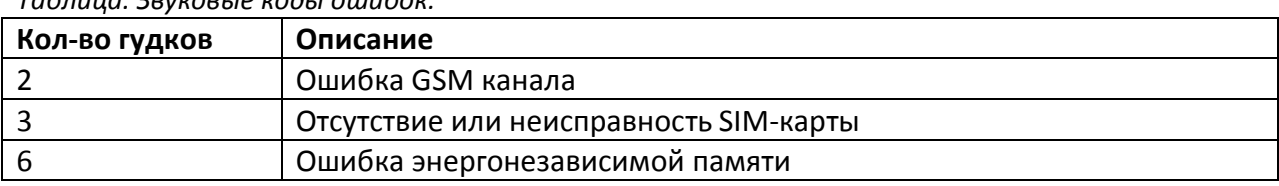

### *Таблица. Звуковые коды ошибок.*

# **Удалённое обновление прошивки**

*Периодически мы выпускаем новые версии прошивок, в которых устраняем обнаруженные ошибки и добавляем новые функции. Теперь Вам не потребуется сдавать «Информатор» в сервисный центр для этой операции. Наши «Информаторы» обладают функцией удалённого обновления прошивки по каналу GPRS, и Вы можете выполнить обновление самостоятельно и совершенно бесплатно.*

# **Как это сделать?**

Предварительно убедитесь, что для используемой сим-карты правильно задана настройка шаблона APN (команда **gprsuse**).

### **Процедура обновления прошивки. Последовательность действий.**

- Выключить питание «Информатора»;
- Нажать на черную кнопку «Информатора», и удерживая её, включить питание аппарата;
- Продолжать держать кнопку 10 секунд. «Информатор» издаст звуковые сигналы, по очереди мигнув лампами над кнопками;

Процедура обновления началась. Сначала включатся все 3 лампы над кнопками, затем они последовательно будут погасать. Обновление занимает до 5 минут. Не следует отключать питание "Информатора» в течение этого времени.

По окончании обновления «Информатор» перезагрузится и издаст звуковой сигнал. Чтобы убедиться в успешности обновления, следует проверить версию ПО. Это можно сделать несколькими способами:

- отправив SMS-команду **ver** (в ответ придёт сообщение с указанием текущей версии прошивки);
- Из режима диагностики нажать кнопку Тест. Текущая версия будет озвучена.

# **Видеоинструкции**

В качестве наглядных пояснений нами был записан ряд вспомогательных видеороликов:

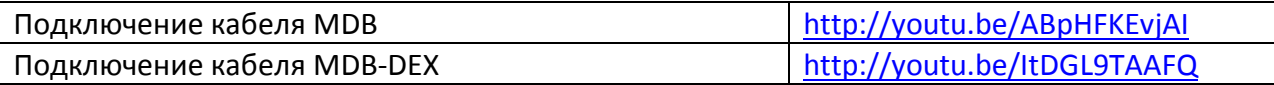

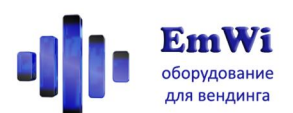

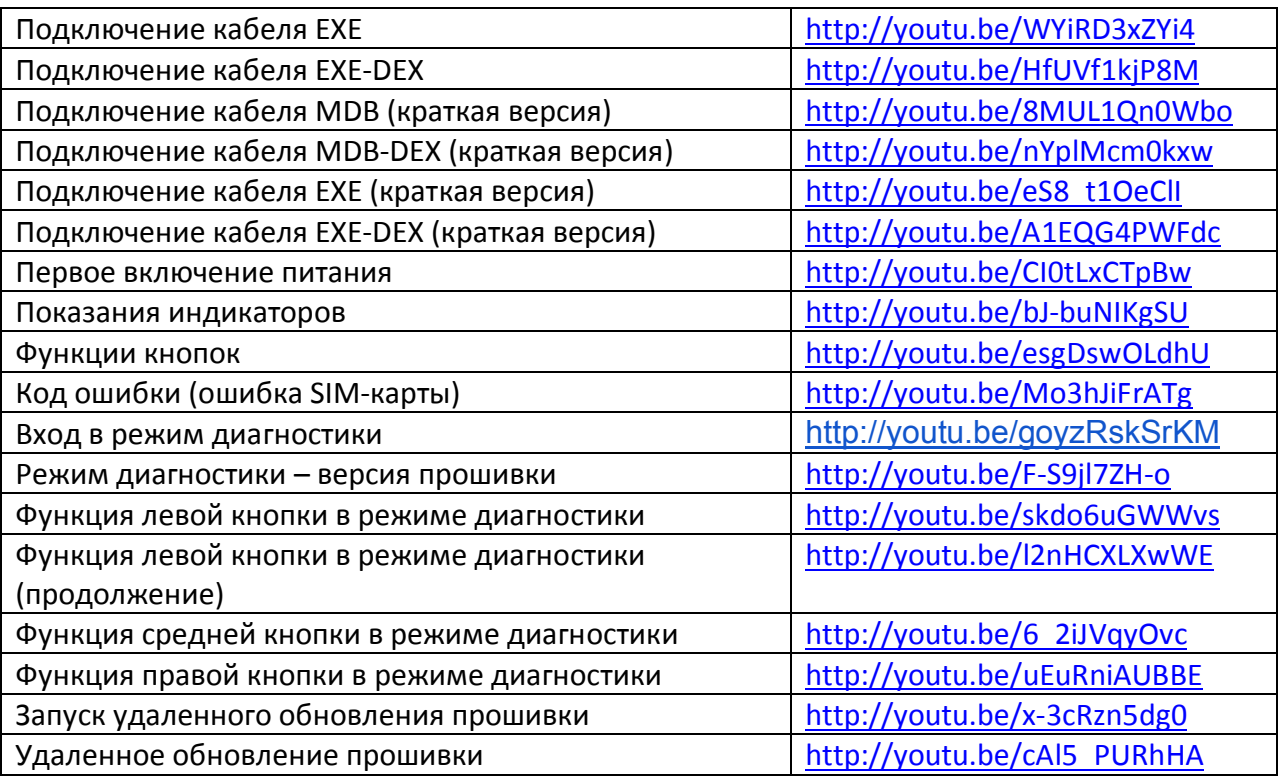

# **Техническая поддержка**

По всем вопросам, ответы на которые вы не нашли в данной инструкции, вы всегда можете обратиться к специалистам нашей компании:

Веб-сайт: http://vendgu.ru Электронная почта: emwi@emwi.ru Телефон**: +7-499-515-55-97** или **8-800-500-53-46**

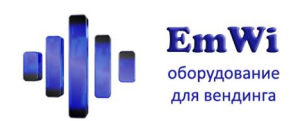

# **SMS-команды для настройки (все режимы)**

### **Запрос версии прошивки**

Возвращает серийный номер и текущую версию прошивки «Информатора»

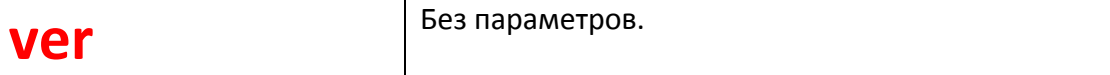

### **Запрос настроек интерфейса**

Возвращает текущую настройку интерфейса, заданную переключателями

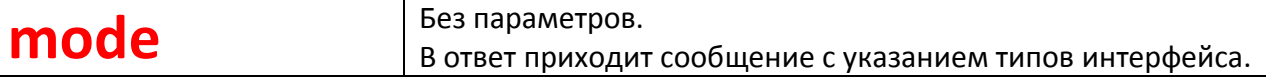

# **Задание десятичной точки**

Задаёт значения десятичной точки и множителя для правильного вычисления денежных сумм. Данные настройки должны совпадать с настройками торгового

автомата/платёжных систем, к которым подключён Информатор.

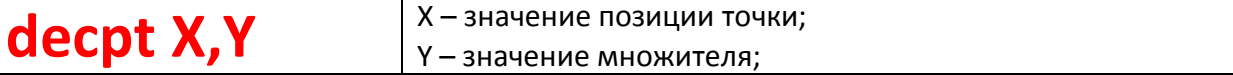

*Таблица. Распространённые значения десятичной точки.*

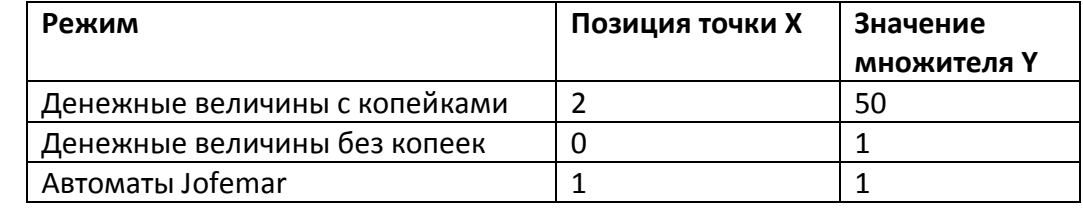

**Пример: decpt 2,50**

# **Настройка типа протокола выгрузки статистики**

Для режимов –DEX данной командой задаётся протокол выгрузки статистики для подключения с помощью кабеля аудита.

# **dtsproto X**

N – тип протокола

*Таблица. Типы протоколов.*

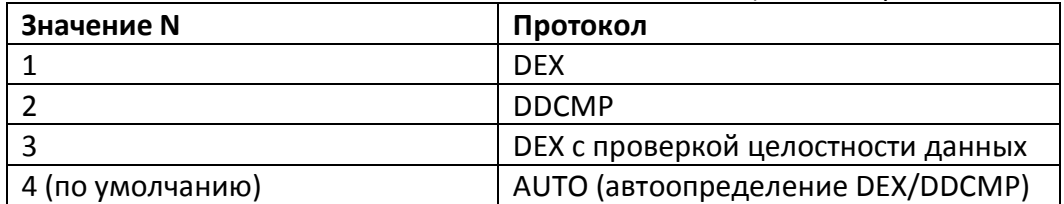

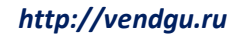

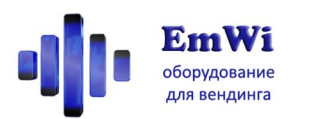

### **Настройка скорости протокола выгрузки статистики**

Для режимов –DEX данной командой задаётся скорость протокола выгрузки статистики для подключения с помощью кабеля аудита.

# **dtsbaud N**

N – скорость протокола, в бодах в интервале 1200-115200 бод (по умолчанию 9600 бод)

# **Пример: dtsbaud 115200**

*Обратите внимание, что в протоколе AUTO данной командой задаётся скорость подключения по DDCMP, а скорость подключения по DEX фиксируется равной 9600 бод.*

# **Настройка блокировки выгрузки статистики при активности**

# **автомата**

Для режимов –DEX в процессе выгрузки статистики, как правило автомат переходит в нерабочий режим и не позволяет клиентам приобретать товар. Для избегания ситуации потери клиента можно откладывать начало выгрузки статистики при обнаружении активности клиента (внесение оплаты, выбор товара).

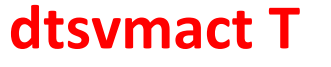

T – интервал времени откладывания выгрузки статистики при обнаружении активности пользователя, секунды. При задании 0 функция отключается.

**Пример: dtsvmact 60**

# **Настройка APN по шаблону**

Для работы «Информатора» в режиме GPRS и для возможности удалённого обновления прошивок следует правильно настроить APN шаблон. Он отличается для разных сотовых операторов.

# **gprsuse N**

N – номер используемого шаблона APN по таблице

# **Пример: gprsuse 1**

*Таблица. Шаблоны APN.*

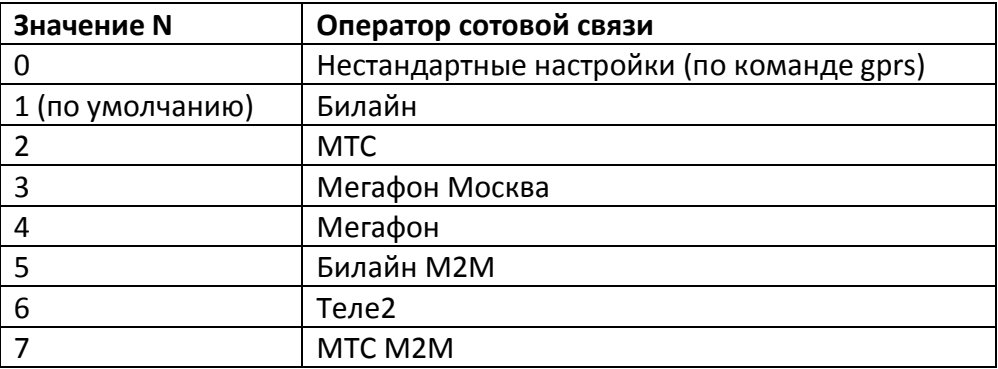

# **Настройка APN нестандартная**

При отсутствии подходящего шаблона настроек APN возможна настройка произвольных значений данной командой. После чего следует также отправить команду gprsuse 0 для использования заданных произвольных настроек.

![](_page_10_Picture_0.jpeg)

**gprs APNSERV, APNUN, APNPW** APNSERV – адрес сервера APN;

APNUN – логин сервера APN; APNPW – пароль сервера APN;

# **Пример: gprs internet.beeline.ru,beeline,beeline**

# **Проверка настройки APN**

Возвращает текущие настройки APN, заданные ранее командами **gprsuse** или **gprs**.

![](_page_10_Picture_191.jpeg)

**gprsask** Без параметров.

### **Задание лимита уведомления о воровстве сдачи**

При фактическом отличии запаса монет в тубах монетоприёмника от показаний счётчиков на заданную величину будет выслано уведомление.

**deltalim X**

X – порог уведомления, рубли. 0 – отключение уведомления.

**Пример: deltalim 500**

# **Блокировка**

После этой команды «Информатор» не отвечает на команды никаких телефонов кроме номеров из ячеек A,B,C. Номерам из этих ячеек разрешены только SMS-команды для работы. Смена настроек блокируется.

![](_page_10_Picture_192.jpeg)

**Пример: lock 1234**

# **Разблокировка**

Позволяет разблокировать «Информатор», ранее заблокированный командой lock. При утере кода, который использовался при блокировки, разблокировка возможна только в сервис-центре производителя.

![](_page_10_Picture_193.jpeg)

**Пример: unlock 1234**

# **SMS-команды для настройки (режим SMS)**

### **Задание номеров телефонов для рассылки уведомления**

Позволяет задать до 3 номеров телефонов, куда будут рассылаться уведомления. Номера хранятся в ячейках A,B,C.

![](_page_11_Picture_0.jpeg)

![](_page_11_Picture_185.jpeg)

**Пример: setw**

# **Запрос заданных номеров телефонов для рассылки уведомления**

Позволяет узнать текущие номера телефонов, на которые проводится рассылка.

![](_page_11_Picture_186.jpeg)

# **Задание порядкового номера**

Позволяет указать номер, который будет присутствовать в начале каждого сообщения от автомата. Используется исключительно для удобства нумерации автоматов пользователем.

![](_page_11_Picture_187.jpeg)

**Пример: devid 17**

# **Настройка ежесуточной рассылки уведомлений**

Включается автоматическая ежесуточная рассылка уведомлений на номера в ячейках A,B,C. Рассылка будет осуществляться в то же время, в которое отправлена данная команда.

![](_page_11_Picture_188.jpeg)

### **Задание лимита сдачи для уведомления**

При уменьшении суммы монет в тубах для сдачи ниже этого значения высылается предупреждение. Задайте 0 для отключения данной функции.

![](_page_11_Picture_189.jpeg)

X – значение лимита, в рублях

**Пример: change 100**

### **Задание лимита продаж для уведомления**

![](_page_12_Picture_0.jpeg)

При достижении счётчика количества продаж (после обслуживания) этого значения высылается предупреждение. Можно использовать для уведомления об исчерпании ингредиентов (стаканчиков).

**vends X**

X – значение лимита, в количестве всех продаж

**Пример: vends 90**

### **Задание лимита выручки для уведомления**

При достижении суммы накопленной наличности (после обслуживания) этого значения высылается предупреждение. Задайте 0 для отключения данной функции.

**income X**

X – значение лимита, в рублях

**Пример: income 5000**

### **Задание интервала отсутствия продаж для уведомления**

Если автомат исправен, но в течение заданного интервала времени продажи отсутствуют, высылается предупреждение.

![](_page_12_Picture_181.jpeg)

X – значение интервала, в часах

**Пример: novends 24**

# **Задание периода повтора уведомлений**

При возникновении различных условий предупреждение высылается сразу. И также рассылка предупреждений может повторяться регулярно с заданной периодичностью, для напоминания что причины не устранены.

**repeat X**

X – период повтора всех уведомлений, в часах

**Пример: repeat 24**

### **Проверка текущей даты-времени встроенных часов**

Используется для проверки соответствия времени встроенных часов «Информатора» фактическому.

# **getdate** Без параметров.

*При некорректных показаниях следует отправить команду autodate для автоматической синхронизации времени по GSM сети.*

# **Синхронизация текущей даты-времени по сети GSM**

Используется для установки времени встроенных часов «Информатора» фактическому.

![](_page_13_Picture_0.jpeg)

# **autodate autodate a**

# **Сброс настроек в заводские значения**

Выполняется сброс всех параметров в заводские настройки.

![](_page_13_Picture_141.jpeg)

### **Чтение текущих настроек лимитов**

Отображает текущие настройки, заданные ранее командами

![](_page_13_Picture_142.jpeg)

# **SMS-команды для работы (режим SMS)**

### **Запрос состояния автомата**

На номер, с которого отправлена команда, поступит информация об основных показателях работы автомата.

![](_page_13_Picture_143.jpeg)

### **Рассылка состояния автомата**

Информация об основных показателях работы автомата будет выслана на номера телефонов, заданные для рассылки уведомлений, неважно с какого номера пришла данная команда.

![](_page_13_Picture_144.jpeg)

### **Запрос необнуляемых счётчиков автомата**

На номер, с которого отправлена команда, поступит информация о количествах и сумме продаж автомата с момента его установки.

![](_page_13_Picture_145.jpeg)

# **Сброс уведомлений**

Ряд уведомлений о сбоях периферии сбрасывается только после перезагрузки автомата, не смотря на то, что причина, вызвавшая ошибку, могла исчезнуть. В таких случаях можно воспользоваться данной командой.

![](_page_14_Picture_1.jpeg)

**cirwarns E**Be3 параметров.

# **Приходящие SMS-уведомления (режим SMS)**

*Ниже описан формат SMS, приходящих по запросам либо при возникновении нештатных ситуаций.*

#### **Формат сообщений с уведомлениями**

**#<№ автомата>: <Состояние> <Уведомления> Srv:<номер последнего обслуживания> On:<продолжительность работы с момента включения, час, мин> Vends:<счётчик кол-ва продаж> Inc:<счётчик дохода> Box:<сумма монет в ящике> Bills:<сумма купюр в кэшбоксе> Chg:<несанкционированное изменение сдачи>:[<запас в тубах>] Cards:<сумма безналичных продаж> Формат сообщения об обслуживании**

#<№ автомата>: **SRV -CHECK (нажата кнопка сервиса) -ITEMS (нажата кнопка загрузка товара) -COLLECT (нажата кнопка инкассация) -BILLS (инкассация только купюр) -COINS (инкассация только монет) :<номер выполненного обслуживания> Bills:<сумма купюр изъятых из кэшбокса> Box:<сумма монет изъятых из ящика> Vends:<счётчик кол-ва продаж до обслуживания>**

![](_page_14_Picture_168.jpeg)

*Таблица. Состояния автомата.*

![](_page_15_Picture_1.jpeg)

#### EW-VEGSMBAT)

### **Уведомление Описание Bill** Неисправность купюроприемника (при этом аппарат может находиться в рабочем состоянии) **BillJam** Застревание купюр в купюроприемнике (при этом аппарат может находиться в рабочем состоянии) **Coin Heuc**правность монетоприемника (при этом аппарат может находиться в рабочем состоянии) **CoinJam** Застревание монет в монетоприемнике (при этом аппарат может находиться в рабочем состоянии) **Card** Неисправность модуля безналичной оплаты (при этом аппарат может находиться в рабочем состоянии) **Change** Недостаточно монет для выдачи сдачи **NoVends** Длительное время не было продаж **Delta** Обнаружено расхождение в запасе монет для сдачи. Возможно, факт воровства монет. **Smiles** Превышение количества отрицательных отзывов заданного предела (при наличии опции модуля голосования) **Water** | Исчерпана вода (при подключении дополнительного датчика) **Cups** Исчерпаны стаканы (при подключении дополнительного датчика) **Waste** Переполнено ведро с отходами (при подключении дополнительного датчика)

#### *Таблица. Уведомления автомата.*

**Внимание!** В случае пропадания электропитания аппарата «Информатор» не сможет отправить уведомление, если он не оснащён дополнительной опцией батарейного питания. Но вы можете легко проверить включён ли аппарат, просто позвонив на номер телефона SIM-карты, которая установлена в «Информаторе». Если абонент будет недоступен, это означает что питание аппарата отключено, «Информатор» вне зоны действия сотовой сети или поврежден.

![](_page_16_Picture_0.jpeg)

### **Таблица. Интерфейсы подключения к аппаратам и объём снимаемых данных**

![](_page_16_Picture_361.jpeg)

*\*- только для работы в режиме GPRS с сервисом EmHit \*\* - для монетоприёмника Coinco (для других – подключать Информатор на MDB-линию купюрника)*

#### *http://vendgu.ru*

![](_page_17_Picture_1.jpeg)

# **модуль телеметрии для торговых автоматов**

# **«Информатор»**

# **Инструкция по эксплуатации ПО версия 7.5**

*Благодарим Вас за приобретения продукции компании «ЭмВай»! Желаем успехов в бизнесе, и надеемся, что наше оборудование поможет достичь их быстрее.*

#### **Назначение**

**«Информатор»** предназначен для удалённого мониторинга состояния торгового аппарата.

Использование «Информатора» решает ряд задач по оптимизации эксплуатационных расходов вендинговой сети, среди которых – точный контроль оборота наличности и обнаружение поломок аппаратов.

#### **Возможности**

«Информатор» совместим с большинством вендинговых аппаратов различных производителей и годов выпуска, в том числе и с аппаратами, в которых не предусматривалось подключение системы телеметрии. Собранные данные о состоянии автомата передаются посредством сети сотовой связи в личный кабинет на сайте **EmHit** или в виде SMS-сообщений на телефоны владельца. «Информатор» может подключаться к оборудованию, работающему по различным протоколам, и способен работать во всех точках, где работает мобильная связь.

«Информатор» позволяет решать следующие задачи:

- Точный контроль оборота наличных средств;
- Оперативное обнаружение неисправностей автомата и платёжных систем;
- Пресечение воровства денежных средств обслуживающим персоналом;
- Своевременное уведомление о скором исчерпании товара или ингредиентов;
- Уведомление о продолжительном отсутствии продаж;
- **Мгновенное обнаружение отключения автомата от электропитания (опция);**
- **Возможность оплаты товара мобильным телефоном (опция);**
- **Автоматизированный опрос клиента о качестве товара (опция);**
- **Удалённая перезагрузка автомата (опция);**

*В зависимости от метода подключения и модели автомата объём снимаемых данных может отличаться. Список доступной для мониторинга информации приведён в таблице в конце данного описания.*

**Краткие технические характеристики**

![](_page_17_Picture_223.jpeg)

![](_page_17_Picture_24.jpeg)

![](_page_18_Picture_1.jpeg)

#### **Комплектность поставки**

- Модуль «Информатор»;
- Внешняя антенна GSM;
- Кабель для подключения к вендинговому аппарату (тип кабеля выбирается при заказе и зависит от модели аппарата, к которому выполняется подключение и режима работы);
- Упаковка;

# **Элементы управления**

*Пожалуйста, ознакомьтесь с элементами управления, размещёнными на корпусе «Информатора».*

На лицевой стороне «Информатора» размещены несколько кнопок.

**Кнопка Сервис** («Галочка»)**.** При включении автомата с открытой дверью для его обслуживания нажимайте эту кнопку. Тогда продажи, монеты и купюры не будут учитываться в общей статистике. Отключается режим сервиса повторным нажатием этой кнопки.

**Кнопка Загрузка** («Фургон») – сбрасывает счётчики количества проданных товаров и рассылает уведомления. Нажимайте эту кнопку, когда загружаете автомат товаром.

"Информатор" назначение кнопок сервис загрузка товара инкассация наличных тест  $\bigodot$  $\bullet$ 

**Кнопка Инкассация** («Мешок с деньгами») - сбрасывает счётчики суммы накопленной наличности и рассылает уведомления. Следует нажимать, когда аппарат инкассируется.

![](_page_18_Picture_14.jpeg)

**Кнопка Тест** – предназначена для дополнительных возможностей тестирования.

### **Функции индикаторов**

**ПИТ** – Питание; горит при включенном модуле **GSM** – показывает режим работы GSM-канала **ОШБ** – Ошибка; указывает на код ошибки кол-вом миганий при ее возникновении.

**УРВ** – указывает уровень сигнала сети GSM (при этом первое длинное включение указывает на регистрации в сети GPRS).

торцевая сторона модуля

# **Функции кнопок**

![](_page_19_Picture_1.jpeg)

**ОБМ** – Обмен; при исправной работе «Информатора» и торгового аппарата мерцает.

**РЕЖ** – Режим; указывает текущее состояние «Информатора».

![](_page_19_Picture_175.jpeg)

![](_page_19_Picture_176.jpeg)

# **Подготовка к первому включению**

![](_page_19_Picture_7.jpeg)

Перед началом эксплуатации «Информатора» следует выполнить следующие действия:

 Подготовить SIM-карту (PIN-код должен быть снят);

 Установить SIM-карту в слот. Чтобы открыть слот, его крышку следует сдвинуть от края платы, после чего ее можно будет поднять вверх и установить в нее SIM-карту;

 Настроить интерфейс работы переключателями рядом со слотом SIM-карты;

 Подключить соединительный кабель к разъёмам «Информатора» и вендингового аппарата (при выключенном оборудовании);

 Установить «Информатор» внутрь аппарата (проверьте, чтобы длины кабеля было достаточно для подключения).

 Расположить антенну (желательно повыше и подальше от металлических частей), проложить и

закрепить ее кабель (следите, чтобы он не повреждался при закрывании двери аппарата), и привинтить к антенному разъему на модуле.

#### **Тип интерфейса**

Для задания типа интерфейса используется 4-позиционный DIP-переключатель, размещённый на плате рядом со слотом для сим-карты. Смену настроек рекомендуется проводить при выключенном автомате. Новые настройки вступают в силу после перезагрузки.

![](_page_19_Picture_18.jpeg)

![](_page_20_Picture_1.jpeg)

![](_page_20_Picture_333.jpeg)

*\* если при выходе автомата на режим продажи индикатор ОБМ не мерцает, следует поменять состояние переключателя 4 и перезагрузить автомат;*

#### **Режим телеметрии**

«Информатор» может работать в двух режимах телеметрии:

- Передача информации и статистики в виде SMS-сообщений на телефоны владельца;
- Передача информации по каналу GPRS в личный кабинет владельца на сервисе телеметрии **EmHit.**

Режим GPRS позволяет получать больший объём данных и использовать развитые средства анализа работы вендинговой сети, реализованные в сервисе **EmHit.**

При включении «Информатор» издаёт звуковой сигнал. Если звуковой сигнал однотональный – настроен режим SMS. Если двутональный – режим GPRS. Переключение между этими режимами осуществляется в режиме диагностики.

Для корректной работы «Информатора» должны быть выполнены следующие настройки.

#### **Для режима SMS:**

- Тип интерфейса (настраивается с помощью переключателей)
- Номера телефонов для рассылки уведомления (с помощью SMS)
- Порядковый номер модуля (с помощью SMS)
- Значение десятичной точки

#### **Для режима GPRS:**

- Тип интерфейса (настраивается с помощью переключателей)
- Настройка APN для используемой SIM-карты

![](_page_21_Picture_1.jpeg)

Значение десятичной точки

Список SMS-команд для управления «Информатором» приведён в конце данного описания. Следует отметить, что в GPRS-режиме работы модуля SMS-команды используются только на этапе настройки оборудования. В режиме GPRS вся информация о работе автомата доступна из вашего личного кабинета на сервисе **EmHit.**

**Все команды вводятся английскими буквами. Регистр букв команд не имеет значения.**

# **Режим диагностики**

В режиме диагностики возможна проверка и изменение настроек «Информатора» непосредственно с помощью кнопок.

Для входа в режим диагностики следует выполнить следующие операции:

- При выключенном «Информаторе» нажать одновременно три кнопки (синюю, желтую и красную);
- Продолжая удерживать кнопки, включить питание;
- Включатся три лампы у нажатых кнопок; Продолжать удерживать кнопки в течение 4 секунд, пока все три лампы не погаснут;
- Отпустить три кнопки одновременно; Теперь «Информатор» находится в режиме диагностики. Три лампы начнут мигать, подтверждая вход в режим.
- $\bullet$

#### **Функции кнопок в режиме диагностики**

*Короткое нажатие – менее 0.5сек, долгое нажатие – более 3сек.*

#### **Сервис (синяя кнопка)**

**Короткое нажатие** – тест выгрузки статистики по кабелю аудита

**Долгое нажатие** – звуковой сигнал, сообщающий настройки канала аудита и возможность смены настроек. Также данные настройки можно изменить с помощью SMS **dtsproto** и **dtsbaud**.

### *Таблица типа протокола канала аудита*

*(используется для индикации и задания настроек)*

![](_page_21_Picture_230.jpeg)

*Таблица скорости обмена канала аудита* 

*(используется для индикации и задания настроек)*

![](_page_21_Picture_231.jpeg)

![](_page_22_Picture_243.jpeg)

#### **Загрузка товара (жёлтая кнопка)**

**Короткое нажатие** – длинные звуковые сигналы, сообщающие режим SMS (один длинный гудок) или GPRS (два длинных гудка), затем короткие звуковые сигналы, сообщающие тип платежной шины (настройки заданные переключателями).

**Долгое нажатие** – смена режима между SMS и GPRS

#### **Инкассация (красная кнопка)**

**Короткое нажатие** – звуковые сигналы, сообщающие о настройке шаблона APN (для режима работы GPRS), и возможность смены данных настроек. Таблицу соответствия режимов смотрите в описании к команде **gprsuse**.

**Долгое нажатие** – не следует использовать (режим заводской диагностики модуля).

**Кнопка Тест (чёрная)** – звуковым сигналом модуль сообщает текущую версию прошивки. Кол-во длинных гудков = версия, кол-во коротких гудков = ревизия.

# **Особенности эксплуатации**

Спустя несколько секунд после включения питания автомата «Информатор» инициализируется и переходит в рабочий режим. В рабочем режиме постоянно анализируется состояние торгового аппарата. Собранная информация периодически (по умолчанию раз в 30 минут) отправляется на сервис **EmHit** (для режима GPRS), либо при возникновении событий высылаются SMS-уведомления (для режима SMS). Реакция на возникновения нештатных ситуаций автомата обычно достигает нескольких минут, но для некоторых неоднозначных условий может достигать одного часа.

#### **При посещении аппарата следует выполнять следующие операции:**

- После инкассации денежных средств (опустошения бокса монетоприёмника и стекера купюроприёмника) следует нажать на кнопку Инкассация (картинка мешок с деньгами). **Двойное нажатие на кнопку обозначает частичную инкассацию ТОЛЬКО КУПЮР. Тройное нажатие на кнопку обозначает частичную инкассацию ТОЛЬКО МОНЕТ.**
- После загрузки товара в аппарат следует нажать на кнопку Загрузка товара (картинка 'фургон').
- При обслуживании автомата с открытой дверью (выполнения тестовой выдачи товаров, загрузки монет в монетник для сдачи) следует предварительно перевести «Информатор» в сервисный режим, нажав кнопку Сервис. «Информатор», находясь в сервисном режиме, периодически издаёт звуковой сигнал. После выполнения сервиса для выхода из сервисного режима следует перезагрузить аппарат либо повторно нажать на эту кнопку.

### **Коды ошибок**

![](_page_23_Picture_0.jpeg)

При возникновении неисправностей «Информатор» периодически издает звуковые сигналы и одновременно мигает индикатором ОШБ.

Перед озвучиванием кода ошибки звучит 3-тональный сигнал, после которого следует количество высоких гудков, соответствующих коду ошибки.

![](_page_23_Picture_195.jpeg)

### *Таблица. Звуковые коды ошибок.*

# **Удалённое обновление прошивки**

*Периодически мы выпускаем новые версии прошивок, в которых устраняем обнаруженные ошибки и добавляем новые функции. Теперь Вам не потребуется сдавать «Информатор» в сервисный центр для этой операции. Наши «Информаторы» обладают функцией удалённого обновления прошивки по каналу GPRS, и Вы можете выполнить обновление самостоятельно и совершенно бесплатно.*

# **Как это сделать?**

Предварительно убедитесь, что для используемой сим-карты правильно задана настройка шаблона APN (команда **gprsuse**).

### **Процедура обновления прошивки. Последовательность действий.**

- Выключить питание «Информатора»;
- Нажать на черную кнопку «Информатора», и удерживая её, включить питание аппарата;
- Продолжать держать кнопку 10 секунд. «Информатор» издаст звуковые сигналы, по очереди мигнув лампами над кнопками;

Процедура обновления началась. Сначала включатся все 3 лампы над кнопками, затем они последовательно будут погасать. Обновление занимает до 5 минут. Не следует отключать питание "Информатора» в течение этого времени.

По окончании обновления «Информатор» перезагрузится и издаст звуковой сигнал. Чтобы убедиться в успешности обновления, следует проверить версию ПО. Это можно сделать несколькими способами:

- отправив SMS-команду **ver** (в ответ придёт сообщение с указанием текущей версии прошивки);
- Из режима диагностики нажать кнопку Тест. Текущая версия будет озвучена.

# **Видеоинструкции**

В качестве наглядных пояснений нами был записан ряд вспомогательных видеороликов:

![](_page_23_Picture_196.jpeg)

![](_page_24_Picture_0.jpeg)

![](_page_24_Picture_142.jpeg)

# **Техническая поддержка**

По всем вопросам, ответы на которые вы не нашли в данной инструкции, вы всегда можете обратиться к специалистам нашей компании:

Веб-сайт: http://vendgu.ru Электронная почта: emwi@emwi.ru Телефон**: +7-499-515-55-97** или **8-800-500-53-46**

![](_page_25_Picture_0.jpeg)

# **SMS-команды для настройки (все режимы)**

### **Запрос версии прошивки**

Возвращает серийный номер и текущую версию прошивки «Информатора»

![](_page_25_Picture_180.jpeg)

### **Запрос настроек интерфейса**

Возвращает текущую настройку интерфейса, заданную переключателями

![](_page_25_Picture_181.jpeg)

# **Задание десятичной точки**

Задаёт значения десятичной точки и множителя для правильного вычисления денежных сумм. Данные настройки должны совпадать с настройками торгового

автомата/платёжных систем, к которым подключён Информатор.

![](_page_25_Picture_182.jpeg)

*Таблица. Распространённые значения десятичной точки.*

![](_page_25_Picture_183.jpeg)

**Пример: decpt 2,50**

# **Настройка типа протокола выгрузки статистики**

Для режимов –DEX данной командой задаётся протокол выгрузки статистики для подключения с помощью кабеля аудита.

# **dtsproto X**

N – тип протокола

*Таблица. Типы протоколов.*

![](_page_25_Picture_184.jpeg)

![](_page_26_Picture_0.jpeg)

![](_page_26_Picture_1.jpeg)

### **Настройка скорости протокола выгрузки статистики**

Для режимов –DEX данной командой задаётся скорость протокола выгрузки статистики для подключения с помощью кабеля аудита.

# **dtsbaud N**

N – скорость протокола, в бодах в интервале 1200-115200 бод (по умолчанию 9600 бод)

# **Пример: dtsbaud 115200**

*Обратите внимание, что в протоколе AUTO данной командой задаётся скорость подключения по DDCMP, а скорость подключения по DEX фиксируется равной 9600 бод.*

# **Настройка блокировки выгрузки статистики при активности**

# **автомата**

Для режимов –DEX в процессе выгрузки статистики, как правило автомат переходит в нерабочий режим и не позволяет клиентам приобретать товар. Для избегания ситуации потери клиента можно откладывать начало выгрузки статистики при обнаружении активности клиента (внесение оплаты, выбор товара).

![](_page_26_Picture_230.jpeg)

T – интервал времени откладывания выгрузки статистики при обнаружении активности пользователя, секунды. При задании 0 функция отключается.

**Пример: dtsvmact 60**

# **Настройка APN по шаблону**

Для работы «Информатора» в режиме GPRS и для возможности удалённого обновления прошивок следует правильно настроить APN шаблон. Он отличается для разных сотовых операторов.

# **gprsuse N**

N – номер используемого шаблона APN по таблице

# **Пример: gprsuse 1**

*Таблица. Шаблоны APN.*

![](_page_26_Picture_231.jpeg)

# **Настройка APN нестандартная**

При отсутствии подходящего шаблона настроек APN возможна настройка произвольных значений данной командой. После чего следует также отправить команду gprsuse 0 для использования заданных произвольных настроек.

![](_page_27_Picture_0.jpeg)

**gprs APNSERV, APNUN, APNPW** APNSERV – адрес сервера APN;

APNUN – логин сервера APN; APNPW – пароль сервера APN;

# **Пример: gprs internet.beeline.ru,beeline,beeline**

# **Проверка настройки APN**

Возвращает текущие настройки APN, заданные ранее командами **gprsuse** или **gprs**.

![](_page_27_Picture_191.jpeg)

**gprsask** Без параметров.

### **Задание лимита уведомления о воровстве сдачи**

При фактическом отличии запаса монет в тубах монетоприёмника от показаний счётчиков на заданную величину будет выслано уведомление.

**deltalim X**

X – порог уведомления, рубли. 0 – отключение уведомления.

**Пример: deltalim 500**

# **Блокировка**

После этой команды «Информатор» не отвечает на команды никаких телефонов кроме номеров из ячеек A,B,C. Номерам из этих ячеек разрешены только SMS-команды для работы. Смена настроек блокируется.

![](_page_27_Picture_192.jpeg)

**Пример: lock 1234**

# **Разблокировка**

Позволяет разблокировать «Информатор», ранее заблокированный командой lock. При утере кода, который использовался при блокировки, разблокировка возможна только в сервис-центре производителя.

![](_page_27_Picture_193.jpeg)

**Пример: unlock 1234**

# **SMS-команды для настройки (режим SMS)**

### **Задание номеров телефонов для рассылки уведомления**

Позволяет задать до 3 номеров телефонов, куда будут рассылаться уведомления. Номера хранятся в ячейках A,B,C.

![](_page_28_Picture_0.jpeg)

![](_page_28_Picture_185.jpeg)

**Пример: setw**

# **Запрос заданных номеров телефонов для рассылки уведомления**

Позволяет узнать текущие номера телефонов, на которые проводится рассылка.

![](_page_28_Picture_186.jpeg)

# **Задание порядкового номера**

Позволяет указать номер, который будет присутствовать в начале каждого сообщения от автомата. Используется исключительно для удобства нумерации автоматов пользователем.

![](_page_28_Picture_187.jpeg)

**Пример: devid 17**

# **Настройка ежесуточной рассылки уведомлений**

Включается автоматическая ежесуточная рассылка уведомлений на номера в ячейках A,B,C. Рассылка будет осуществляться в то же время, в которое отправлена данная команда.

![](_page_28_Picture_188.jpeg)

### **Задание лимита сдачи для уведомления**

При уменьшении суммы монет в тубах для сдачи ниже этого значения высылается предупреждение. Задайте 0 для отключения данной функции.

![](_page_28_Picture_189.jpeg)

X – значение лимита, в рублях

**Пример: change 100**

### **Задание лимита продаж для уведомления**

![](_page_29_Picture_0.jpeg)

При достижении счётчика количества продаж (после обслуживания) этого значения высылается предупреждение. Можно использовать для уведомления об исчерпании ингредиентов (стаканчиков).

**vends X**

X – значение лимита, в количестве всех продаж

**Пример: vends 90**

### **Задание лимита выручки для уведомления**

При достижении суммы накопленной наличности (после обслуживания) этого значения высылается предупреждение. Задайте 0 для отключения данной функции.

**income X**

X – значение лимита, в рублях

**Пример: income 5000**

### **Задание интервала отсутствия продаж для уведомления**

Если автомат исправен, но в течение заданного интервала времени продажи отсутствуют, высылается предупреждение.

![](_page_29_Picture_181.jpeg)

X – значение интервала, в часах

**Пример: novends 24**

# **Задание периода повтора уведомлений**

При возникновении различных условий предупреждение высылается сразу. И также рассылка предупреждений может повторяться регулярно с заданной периодичностью, для напоминания что причины не устранены.

**repeat X**

X – период повтора всех уведомлений, в часах

**Пример: repeat 24**

### **Проверка текущей даты-времени встроенных часов**

Используется для проверки соответствия времени встроенных часов «Информатора» фактическому.

# **getdate** Без параметров.

*При некорректных показаниях следует отправить команду autodate для автоматической синхронизации времени по GSM сети.*

# **Синхронизация текущей даты-времени по сети GSM**

Используется для установки времени встроенных часов «Информатора» фактическому.

![](_page_30_Picture_0.jpeg)

# **autodate autodate a**

# **Сброс настроек в заводские значения**

Выполняется сброс всех параметров в заводские настройки.

![](_page_30_Picture_141.jpeg)

### **Чтение текущих настроек лимитов**

Отображает текущие настройки, заданные ранее командами

![](_page_30_Picture_142.jpeg)

# **SMS-команды для работы (режим SMS)**

### **Запрос состояния автомата**

На номер, с которого отправлена команда, поступит информация об основных показателях работы автомата.

![](_page_30_Picture_143.jpeg)

### **Рассылка состояния автомата**

Информация об основных показателях работы автомата будет выслана на номера телефонов, заданные для рассылки уведомлений, неважно с какого номера пришла данная команда.

![](_page_30_Picture_144.jpeg)

### **Запрос необнуляемых счётчиков автомата**

На номер, с которого отправлена команда, поступит информация о количествах и сумме продаж автомата с момента его установки.

![](_page_30_Picture_145.jpeg)

# **Сброс уведомлений**

Ряд уведомлений о сбоях периферии сбрасывается только после перезагрузки автомата, не смотря на то, что причина, вызвавшая ошибку, могла исчезнуть. В таких случаях можно воспользоваться данной командой.

![](_page_31_Picture_1.jpeg)

**cirwarns E**Be3 параметров.

# **Приходящие SMS-уведомления (режим SMS)**

*Ниже описан формат SMS, приходящих по запросам либо при возникновении нештатных ситуаций.*

#### **Формат сообщений с уведомлениями**

**#<№ автомата>: <Состояние> <Уведомления> Srv:<номер последнего обслуживания> On:<продолжительность работы с момента включения, час, мин> Vends:<счётчик кол-ва продаж> Inc:<счётчик дохода> Box:<сумма монет в ящике> Bills:<сумма купюр в кэшбоксе> Chg:<несанкционированное изменение сдачи>:[<запас в тубах>] Cards:<сумма безналичных продаж> Формат сообщения об обслуживании**

#<№ автомата>: **SRV -CHECK (нажата кнопка сервиса) -ITEMS (нажата кнопка загрузка товара) -COLLECT (нажата кнопка инкассация) -BILLS (инкассация только купюр) -COINS (инкассация только монет) :<номер выполненного обслуживания> Bills:<сумма купюр изъятых из кэшбокса> Box:<сумма монет изъятых из ящика> Vends:<счётчик кол-ва продаж до обслуживания>**

![](_page_31_Picture_168.jpeg)

*Таблица. Состояния автомата.*

![](_page_32_Picture_1.jpeg)

#### EW-VEGSMBAT)

### **Уведомление Описание Bill** Неисправность купюроприемника (при этом аппарат может находиться в рабочем состоянии) **BillJam** Застревание купюр в купюроприемнике (при этом аппарат может находиться в рабочем состоянии) **Coin Heuc**правность монетоприемника (при этом аппарат может находиться в рабочем состоянии) **CoinJam** Застревание монет в монетоприемнике (при этом аппарат может находиться в рабочем состоянии) **Card** Неисправность модуля безналичной оплаты (при этом аппарат может находиться в рабочем состоянии) **Change** Недостаточно монет для выдачи сдачи **NoVends** Длительное время не было продаж **Delta** Обнаружено расхождение в запасе монет для сдачи. Возможно, факт воровства монет. **Smiles** Превышение количества отрицательных отзывов заданного предела (при наличии опции модуля голосования) **Water** | Исчерпана вода (при подключении дополнительного датчика) **Cups** Исчерпаны стаканы (при подключении дополнительного датчика) **Waste** Переполнено ведро с отходами (при подключении дополнительного датчика)

#### *Таблица. Уведомления автомата.*

**Внимание!** В случае пропадания электропитания аппарата «Информатор» не сможет отправить уведомление, если он не оснащён дополнительной опцией батарейного питания. Но вы можете легко проверить включён ли аппарат, просто позвонив на номер телефона SIM-карты, которая установлена в «Информаторе». Если абонент будет недоступен, это означает что питание аппарата отключено, «Информатор» вне зоны действия сотовой сети или поврежден.

![](_page_33_Picture_0.jpeg)

### **Таблица. Интерфейсы подключения к аппаратам и объём снимаемых данных**

![](_page_33_Picture_361.jpeg)

*\*- только для работы в режиме GPRS с сервисом EmHit \*\* - для монетоприёмника Coinco (для других – подключать Информатор на MDB-линию купюрника)*

#### *http://vendgu.ru*

![](_page_34_Picture_1.jpeg)

# **модуль телеметрии для торговых автоматов**

# **«Информатор»**

# **Инструкция по эксплуатации ПО версия 7.5**

*Благодарим Вас за приобретения продукции компании «ЭмВай»! Желаем успехов в бизнесе, и надеемся, что наше оборудование поможет достичь их быстрее.*

#### **Назначение**

**«Информатор»** предназначен для удалённого мониторинга состояния торгового аппарата.

Использование «Информатора» решает ряд задач по оптимизации эксплуатационных расходов вендинговой сети, среди которых – точный контроль оборота наличности и обнаружение поломок аппаратов.

#### **Возможности**

«Информатор» совместим с большинством вендинговых аппаратов различных производителей и годов выпуска, в том числе и с аппаратами, в которых не предусматривалось подключение системы телеметрии. Собранные данные о состоянии автомата передаются посредством сети сотовой связи в личный кабинет на сайте **EmHit** или в виде SMS-сообщений на телефоны владельца. «Информатор» может подключаться к оборудованию, работающему по различным протоколам, и способен работать во всех точках, где работает мобильная связь.

«Информатор» позволяет решать следующие задачи:

- Точный контроль оборота наличных средств;
- Оперативное обнаружение неисправностей автомата и платёжных систем;
- Пресечение воровства денежных средств обслуживающим персоналом;
- Своевременное уведомление о скором исчерпании товара или ингредиентов;
- Уведомление о продолжительном отсутствии продаж;
- **Мгновенное обнаружение отключения автомата от электропитания (опция);**
- **Возможность оплаты товара мобильным телефоном (опция);**
- **Автоматизированный опрос клиента о качестве товара (опция);**
- **Удалённая перезагрузка автомата (опция);**

*В зависимости от метода подключения и модели автомата объём снимаемых данных может отличаться. Список доступной для мониторинга информации приведён в таблице в конце данного описания.*

**Краткие технические характеристики**

![](_page_34_Picture_223.jpeg)

![](_page_34_Picture_24.jpeg)

![](_page_35_Picture_1.jpeg)

#### **Комплектность поставки**

- Модуль «Информатор»;
- Внешняя антенна GSM;
- Кабель для подключения к вендинговому аппарату (тип кабеля выбирается при заказе и зависит от модели аппарата, к которому выполняется подключение и режима работы);
- Упаковка;

# **Элементы управления**

*Пожалуйста, ознакомьтесь с элементами управления, размещёнными на корпусе «Информатора».*

На лицевой стороне «Информатора» размещены несколько кнопок.

**Кнопка Сервис** («Галочка»)**.** При включении автомата с открытой дверью для его обслуживания нажимайте эту кнопку. Тогда продажи, монеты и купюры не будут учитываться в общей статистике. Отключается режим сервиса повторным нажатием этой кнопки.

**Кнопка Загрузка** («Фургон») – сбрасывает счётчики количества проданных товаров и рассылает уведомления. Нажимайте эту кнопку, когда загружаете автомат товаром.

"Информатор" назначение кнопок сервис загрузка товара инкассация наличных тест  $\bigodot$  $\bullet$ 

**Кнопка Инкассация** («Мешок с деньгами») - сбрасывает счётчики суммы накопленной наличности и рассылает уведомления. Следует нажимать, когда аппарат инкассируется.

![](_page_35_Picture_14.jpeg)

**Кнопка Тест** – предназначена для дополнительных возможностей тестирования.

### **Функции индикаторов**

**ПИТ** – Питание; горит при включенном модуле **GSM** – показывает режим работы GSM-канала **ОШБ** – Ошибка; указывает на код ошибки кол-вом миганий при ее возникновении.

**УРВ** – указывает уровень сигнала сети GSM (при этом первое длинное включение указывает на регистрации в сети GPRS).

торцевая сторона модуля

# **Функции кнопок**

![](_page_36_Picture_1.jpeg)

**ОБМ** – Обмен; при исправной работе «Информатора» и торгового аппарата мерцает.

**РЕЖ** – Режим; указывает текущее состояние «Информатора».

![](_page_36_Picture_175.jpeg)

![](_page_36_Picture_176.jpeg)

# **Подготовка к первому включению**

![](_page_36_Picture_7.jpeg)

Перед началом эксплуатации «Информатора» следует выполнить следующие действия:

 Подготовить SIM-карту (PIN-код должен быть снят);

 Установить SIM-карту в слот. Чтобы открыть слот, его крышку следует сдвинуть от края платы, после чего ее можно будет поднять вверх и установить в нее SIM-карту;

 Настроить интерфейс работы переключателями рядом со слотом SIM-карты;

 Подключить соединительный кабель к разъёмам «Информатора» и вендингового аппарата (при выключенном оборудовании);

 Установить «Информатор» внутрь аппарата (проверьте, чтобы длины кабеля было достаточно для подключения).

 Расположить антенну (желательно повыше и подальше от металлических частей), проложить и

закрепить ее кабель (следите, чтобы он не повреждался при закрывании двери аппарата), и привинтить к антенному разъему на модуле.

#### **Тип интерфейса**

Для задания типа интерфейса используется 4-позиционный DIP-переключатель, размещённый на плате рядом со слотом для сим-карты. Смену настроек рекомендуется проводить при выключенном автомате. Новые настройки вступают в силу после перезагрузки.

![](_page_36_Picture_18.jpeg)

![](_page_37_Picture_1.jpeg)

![](_page_37_Picture_333.jpeg)

*\* если при выходе автомата на режим продажи индикатор ОБМ не мерцает, следует поменять состояние переключателя 4 и перезагрузить автомат;*

#### **Режим телеметрии**

«Информатор» может работать в двух режимах телеметрии:

- Передача информации и статистики в виде SMS-сообщений на телефоны владельца;
- Передача информации по каналу GPRS в личный кабинет владельца на сервисе телеметрии **EmHit.**

Режим GPRS позволяет получать больший объём данных и использовать развитые средства анализа работы вендинговой сети, реализованные в сервисе **EmHit.**

При включении «Информатор» издаёт звуковой сигнал. Если звуковой сигнал однотональный – настроен режим SMS. Если двутональный – режим GPRS. Переключение между этими режимами осуществляется в режиме диагностики.

Для корректной работы «Информатора» должны быть выполнены следующие настройки.

#### **Для режима SMS:**

- Тип интерфейса (настраивается с помощью переключателей)
- Номера телефонов для рассылки уведомления (с помощью SMS)
- Порядковый номер модуля (с помощью SMS)
- Значение десятичной точки

#### **Для режима GPRS:**

- Тип интерфейса (настраивается с помощью переключателей)
- Настройка APN для используемой SIM-карты

![](_page_38_Picture_1.jpeg)

Значение десятичной точки

Список SMS-команд для управления «Информатором» приведён в конце данного описания. Следует отметить, что в GPRS-режиме работы модуля SMS-команды используются только на этапе настройки оборудования. В режиме GPRS вся информация о работе автомата доступна из вашего личного кабинета на сервисе **EmHit.**

**Все команды вводятся английскими буквами. Регистр букв команд не имеет значения.**

# **Режим диагностики**

В режиме диагностики возможна проверка и изменение настроек «Информатора» непосредственно с помощью кнопок.

Для входа в режим диагностики следует выполнить следующие операции:

- При выключенном «Информаторе» нажать одновременно три кнопки (синюю, желтую и красную);
- Продолжая удерживать кнопки, включить питание;
- Включатся три лампы у нажатых кнопок; Продолжать удерживать кнопки в течение 4 секунд, пока все три лампы не погаснут;
- Отпустить три кнопки одновременно; Теперь «Информатор» находится в режиме диагностики. Три лампы начнут мигать, подтверждая вход в режим.
- $\bullet$

#### **Функции кнопок в режиме диагностики**

*Короткое нажатие – менее 0.5сек, долгое нажатие – более 3сек.*

#### **Сервис (синяя кнопка)**

**Короткое нажатие** – тест выгрузки статистики по кабелю аудита

**Долгое нажатие** – звуковой сигнал, сообщающий настройки канала аудита и возможность смены настроек. Также данные настройки можно изменить с помощью SMS **dtsproto** и **dtsbaud**.

### *Таблица типа протокола канала аудита*

*(используется для индикации и задания настроек)*

![](_page_38_Picture_230.jpeg)

*Таблица скорости обмена канала аудита* 

*(используется для индикации и задания настроек)*

![](_page_38_Picture_231.jpeg)

![](_page_39_Picture_243.jpeg)

#### **Загрузка товара (жёлтая кнопка)**

**Короткое нажатие** – длинные звуковые сигналы, сообщающие режим SMS (один длинный гудок) или GPRS (два длинных гудка), затем короткие звуковые сигналы, сообщающие тип платежной шины (настройки заданные переключателями).

**Долгое нажатие** – смена режима между SMS и GPRS

#### **Инкассация (красная кнопка)**

**Короткое нажатие** – звуковые сигналы, сообщающие о настройке шаблона APN (для режима работы GPRS), и возможность смены данных настроек. Таблицу соответствия режимов смотрите в описании к команде **gprsuse**.

**Долгое нажатие** – не следует использовать (режим заводской диагностики модуля).

**Кнопка Тест (чёрная)** – звуковым сигналом модуль сообщает текущую версию прошивки. Кол-во длинных гудков = версия, кол-во коротких гудков = ревизия.

# **Особенности эксплуатации**

Спустя несколько секунд после включения питания автомата «Информатор» инициализируется и переходит в рабочий режим. В рабочем режиме постоянно анализируется состояние торгового аппарата. Собранная информация периодически (по умолчанию раз в 30 минут) отправляется на сервис **EmHit** (для режима GPRS), либо при возникновении событий высылаются SMS-уведомления (для режима SMS). Реакция на возникновения нештатных ситуаций автомата обычно достигает нескольких минут, но для некоторых неоднозначных условий может достигать одного часа.

#### **При посещении аппарата следует выполнять следующие операции:**

- После инкассации денежных средств (опустошения бокса монетоприёмника и стекера купюроприёмника) следует нажать на кнопку Инкассация (картинка мешок с деньгами). **Двойное нажатие на кнопку обозначает частичную инкассацию ТОЛЬКО КУПЮР. Тройное нажатие на кнопку обозначает частичную инкассацию ТОЛЬКО МОНЕТ.**
- После загрузки товара в аппарат следует нажать на кнопку Загрузка товара (картинка 'фургон').
- При обслуживании автомата с открытой дверью (выполнения тестовой выдачи товаров, загрузки монет в монетник для сдачи) следует предварительно перевести «Информатор» в сервисный режим, нажав кнопку Сервис. «Информатор», находясь в сервисном режиме, периодически издаёт звуковой сигнал. После выполнения сервиса для выхода из сервисного режима следует перезагрузить аппарат либо повторно нажать на эту кнопку.

### **Коды ошибок**

![](_page_40_Picture_0.jpeg)

При возникновении неисправностей «Информатор» периодически издает звуковые сигналы и одновременно мигает индикатором ОШБ.

Перед озвучиванием кода ошибки звучит 3-тональный сигнал, после которого следует количество высоких гудков, соответствующих коду ошибки.

![](_page_40_Picture_195.jpeg)

### *Таблица. Звуковые коды ошибок.*

# **Удалённое обновление прошивки**

*Периодически мы выпускаем новые версии прошивок, в которых устраняем обнаруженные ошибки и добавляем новые функции. Теперь Вам не потребуется сдавать «Информатор» в сервисный центр для этой операции. Наши «Информаторы» обладают функцией удалённого обновления прошивки по каналу GPRS, и Вы можете выполнить обновление самостоятельно и совершенно бесплатно.*

# **Как это сделать?**

Предварительно убедитесь, что для используемой сим-карты правильно задана настройка шаблона APN (команда **gprsuse**).

### **Процедура обновления прошивки. Последовательность действий.**

- Выключить питание «Информатора»;
- Нажать на черную кнопку «Информатора», и удерживая её, включить питание аппарата;
- Продолжать держать кнопку 10 секунд. «Информатор» издаст звуковые сигналы, по очереди мигнув лампами над кнопками;

Процедура обновления началась. Сначала включатся все 3 лампы над кнопками, затем они последовательно будут погасать. Обновление занимает до 5 минут. Не следует отключать питание "Информатора» в течение этого времени.

По окончании обновления «Информатор» перезагрузится и издаст звуковой сигнал. Чтобы убедиться в успешности обновления, следует проверить версию ПО. Это можно сделать несколькими способами:

- отправив SMS-команду **ver** (в ответ придёт сообщение с указанием текущей версии прошивки);
- Из режима диагностики нажать кнопку Тест. Текущая версия будет озвучена.

# **Видеоинструкции**

В качестве наглядных пояснений нами был записан ряд вспомогательных видеороликов:

![](_page_40_Picture_196.jpeg)

![](_page_41_Picture_0.jpeg)

![](_page_41_Picture_142.jpeg)

# **Техническая поддержка**

По всем вопросам, ответы на которые вы не нашли в данной инструкции, вы всегда можете обратиться к специалистам нашей компании:

Веб-сайт: http://vendgu.ru Электронная почта: emwi@emwi.ru Телефон**: +7-499-515-55-97** или **8-800-500-53-46**

![](_page_42_Picture_0.jpeg)

# **SMS-команды для настройки (все режимы)**

### **Запрос версии прошивки**

Возвращает серийный номер и текущую версию прошивки «Информатора»

![](_page_42_Picture_180.jpeg)

### **Запрос настроек интерфейса**

Возвращает текущую настройку интерфейса, заданную переключателями

![](_page_42_Picture_181.jpeg)

# **Задание десятичной точки**

Задаёт значения десятичной точки и множителя для правильного вычисления денежных сумм. Данные настройки должны совпадать с настройками торгового

автомата/платёжных систем, к которым подключён Информатор.

![](_page_42_Picture_182.jpeg)

*Таблица. Распространённые значения десятичной точки.*

![](_page_42_Picture_183.jpeg)

**Пример: decpt 2,50**

# **Настройка типа протокола выгрузки статистики**

Для режимов –DEX данной командой задаётся протокол выгрузки статистики для подключения с помощью кабеля аудита.

# **dtsproto X**

N – тип протокола

*Таблица. Типы протоколов.*

![](_page_42_Picture_184.jpeg)

![](_page_43_Picture_0.jpeg)

![](_page_43_Picture_1.jpeg)

### **Настройка скорости протокола выгрузки статистики**

Для режимов –DEX данной командой задаётся скорость протокола выгрузки статистики для подключения с помощью кабеля аудита.

# **dtsbaud N**

N – скорость протокола, в бодах в интервале 1200-115200 бод (по умолчанию 9600 бод)

# **Пример: dtsbaud 115200**

*Обратите внимание, что в протоколе AUTO данной командой задаётся скорость подключения по DDCMP, а скорость подключения по DEX фиксируется равной 9600 бод.*

# **Настройка блокировки выгрузки статистики при активности**

# **автомата**

Для режимов –DEX в процессе выгрузки статистики, как правило автомат переходит в нерабочий режим и не позволяет клиентам приобретать товар. Для избегания ситуации потери клиента можно откладывать начало выгрузки статистики при обнаружении активности клиента (внесение оплаты, выбор товара).

![](_page_43_Picture_230.jpeg)

T – интервал времени откладывания выгрузки статистики при обнаружении активности пользователя, секунды. При задании 0 функция отключается.

**Пример: dtsvmact 60**

# **Настройка APN по шаблону**

Для работы «Информатора» в режиме GPRS и для возможности удалённого обновления прошивок следует правильно настроить APN шаблон. Он отличается для разных сотовых операторов.

# **gprsuse N**

N – номер используемого шаблона APN по таблице

# **Пример: gprsuse 1**

*Таблица. Шаблоны APN.*

![](_page_43_Picture_231.jpeg)

# **Настройка APN нестандартная**

При отсутствии подходящего шаблона настроек APN возможна настройка произвольных значений данной командой. После чего следует также отправить команду gprsuse 0 для использования заданных произвольных настроек.

![](_page_44_Picture_0.jpeg)

**gprs APNSERV, APNUN, APNPW** APNSERV – адрес сервера APN;

APNUN – логин сервера APN; APNPW – пароль сервера APN;

# **Пример: gprs internet.beeline.ru,beeline,beeline**

# **Проверка настройки APN**

Возвращает текущие настройки APN, заданные ранее командами **gprsuse** или **gprs**.

![](_page_44_Picture_191.jpeg)

**gprsask** Без параметров.

### **Задание лимита уведомления о воровстве сдачи**

При фактическом отличии запаса монет в тубах монетоприёмника от показаний счётчиков на заданную величину будет выслано уведомление.

**deltalim X**

X – порог уведомления, рубли. 0 – отключение уведомления.

**Пример: deltalim 500**

# **Блокировка**

После этой команды «Информатор» не отвечает на команды никаких телефонов кроме номеров из ячеек A,B,C. Номерам из этих ячеек разрешены только SMS-команды для работы. Смена настроек блокируется.

![](_page_44_Picture_192.jpeg)

**Пример: lock 1234**

# **Разблокировка**

Позволяет разблокировать «Информатор», ранее заблокированный командой lock. При утере кода, который использовался при блокировки, разблокировка возможна только в сервис-центре производителя.

![](_page_44_Picture_193.jpeg)

**Пример: unlock 1234**

# **SMS-команды для настройки (режим SMS)**

### **Задание номеров телефонов для рассылки уведомления**

Позволяет задать до 3 номеров телефонов, куда будут рассылаться уведомления. Номера хранятся в ячейках A,B,C.

![](_page_45_Picture_0.jpeg)

![](_page_45_Picture_185.jpeg)

**Пример: setw**

# **Запрос заданных номеров телефонов для рассылки уведомления**

Позволяет узнать текущие номера телефонов, на которые проводится рассылка.

![](_page_45_Picture_186.jpeg)

# **Задание порядкового номера**

Позволяет указать номер, который будет присутствовать в начале каждого сообщения от автомата. Используется исключительно для удобства нумерации автоматов пользователем.

![](_page_45_Picture_187.jpeg)

**Пример: devid 17**

# **Настройка ежесуточной рассылки уведомлений**

Включается автоматическая ежесуточная рассылка уведомлений на номера в ячейках A,B,C. Рассылка будет осуществляться в то же время, в которое отправлена данная команда.

![](_page_45_Picture_188.jpeg)

### **Задание лимита сдачи для уведомления**

При уменьшении суммы монет в тубах для сдачи ниже этого значения высылается предупреждение. Задайте 0 для отключения данной функции.

![](_page_45_Picture_189.jpeg)

X – значение лимита, в рублях

**Пример: change 100**

### **Задание лимита продаж для уведомления**

![](_page_46_Picture_0.jpeg)

При достижении счётчика количества продаж (после обслуживания) этого значения высылается предупреждение. Можно использовать для уведомления об исчерпании ингредиентов (стаканчиков).

**vends X**

X – значение лимита, в количестве всех продаж

**Пример: vends 90**

### **Задание лимита выручки для уведомления**

При достижении суммы накопленной наличности (после обслуживания) этого значения высылается предупреждение. Задайте 0 для отключения данной функции.

**income X**

X – значение лимита, в рублях

**Пример: income 5000**

### **Задание интервала отсутствия продаж для уведомления**

Если автомат исправен, но в течение заданного интервала времени продажи отсутствуют, высылается предупреждение.

![](_page_46_Picture_181.jpeg)

X – значение интервала, в часах

**Пример: novends 24**

# **Задание периода повтора уведомлений**

При возникновении различных условий предупреждение высылается сразу. И также рассылка предупреждений может повторяться регулярно с заданной периодичностью, для напоминания что причины не устранены.

**repeat X**

X – период повтора всех уведомлений, в часах

**Пример: repeat 24**

### **Проверка текущей даты-времени встроенных часов**

Используется для проверки соответствия времени встроенных часов «Информатора» фактическому.

# **getdate** Без параметров.

*При некорректных показаниях следует отправить команду autodate для автоматической синхронизации времени по GSM сети.*

# **Синхронизация текущей даты-времени по сети GSM**

Используется для установки времени встроенных часов «Информатора» фактическому.

![](_page_47_Picture_0.jpeg)

# **autodate autodate a**

# **Сброс настроек в заводские значения**

Выполняется сброс всех параметров в заводские настройки.

![](_page_47_Picture_141.jpeg)

### **Чтение текущих настроек лимитов**

Отображает текущие настройки, заданные ранее командами

![](_page_47_Picture_142.jpeg)

# **SMS-команды для работы (режим SMS)**

### **Запрос состояния автомата**

На номер, с которого отправлена команда, поступит информация об основных показателях работы автомата.

![](_page_47_Picture_143.jpeg)

### **Рассылка состояния автомата**

Информация об основных показателях работы автомата будет выслана на номера телефонов, заданные для рассылки уведомлений, неважно с какого номера пришла данная команда.

![](_page_47_Picture_144.jpeg)

### **Запрос необнуляемых счётчиков автомата**

На номер, с которого отправлена команда, поступит информация о количествах и сумме продаж автомата с момента его установки.

![](_page_47_Picture_145.jpeg)

# **Сброс уведомлений**

Ряд уведомлений о сбоях периферии сбрасывается только после перезагрузки автомата, не смотря на то, что причина, вызвавшая ошибку, могла исчезнуть. В таких случаях можно воспользоваться данной командой.

![](_page_48_Picture_1.jpeg)

**cirwarns E**Be3 параметров.

# **Приходящие SMS-уведомления (режим SMS)**

*Ниже описан формат SMS, приходящих по запросам либо при возникновении нештатных ситуаций.*

#### **Формат сообщений с уведомлениями**

**#<№ автомата>: <Состояние> <Уведомления> Srv:<номер последнего обслуживания> On:<продолжительность работы с момента включения, час, мин> Vends:<счётчик кол-ва продаж> Inc:<счётчик дохода> Box:<сумма монет в ящике> Bills:<сумма купюр в кэшбоксе> Chg:<несанкционированное изменение сдачи>:[<запас в тубах>] Cards:<сумма безналичных продаж> Формат сообщения об обслуживании**

#<№ автомата>: **SRV -CHECK (нажата кнопка сервиса) -ITEMS (нажата кнопка загрузка товара) -COLLECT (нажата кнопка инкассация) -BILLS (инкассация только купюр) -COINS (инкассация только монет) :<номер выполненного обслуживания> Bills:<сумма купюр изъятых из кэшбокса> Box:<сумма монет изъятых из ящика> Vends:<счётчик кол-ва продаж до обслуживания>**

![](_page_48_Picture_168.jpeg)

*Таблица. Состояния автомата.*

![](_page_49_Picture_1.jpeg)

#### EW-VEGSMBAT)

### **Уведомление Описание Bill** Неисправность купюроприемника (при этом аппарат может находиться в рабочем состоянии) **BillJam** Застревание купюр в купюроприемнике (при этом аппарат может находиться в рабочем состоянии) **Coin Heuc**правность монетоприемника (при этом аппарат может находиться в рабочем состоянии) **CoinJam** Застревание монет в монетоприемнике (при этом аппарат может находиться в рабочем состоянии) **Card** Неисправность модуля безналичной оплаты (при этом аппарат может находиться в рабочем состоянии) **Change** Недостаточно монет для выдачи сдачи **NoVends** Длительное время не было продаж **Delta** Обнаружено расхождение в запасе монет для сдачи. Возможно, факт воровства монет. **Smiles** Превышение количества отрицательных отзывов заданного предела (при наличии опции модуля голосования) **Water** | Исчерпана вода (при подключении дополнительного датчика) **Cups** Исчерпаны стаканы (при подключении дополнительного датчика) **Waste** Переполнено ведро с отходами (при подключении дополнительного датчика)

#### *Таблица. Уведомления автомата.*

**Внимание!** В случае пропадания электропитания аппарата «Информатор» не сможет отправить уведомление, если он не оснащён дополнительной опцией батарейного питания. Но вы можете легко проверить включён ли аппарат, просто позвонив на номер телефона SIM-карты, которая установлена в «Информаторе». Если абонент будет недоступен, это означает что питание аппарата отключено, «Информатор» вне зоны действия сотовой сети или поврежден.

![](_page_50_Picture_0.jpeg)

### **Таблица. Интерфейсы подключения к аппаратам и объём снимаемых данных**

![](_page_50_Picture_361.jpeg)

*\*- только для работы в режиме GPRS с сервисом EmHit \*\* - для монетоприёмника Coinco (для других – подключать Информатор на MDB-линию купюрника)*